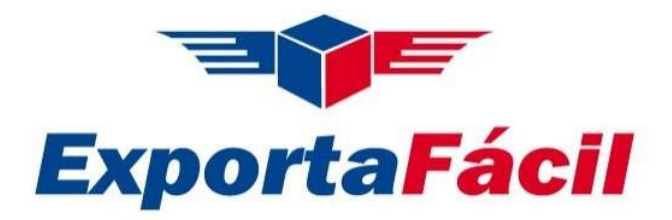

## **¿Cómo se inicia el trámite aduanero en Exporta Fácil?**

- 1. Para utilizar el sistema es necesario contar con el Registro Único del Contribuyente (RUC), ya sea como persona natural con negocio o persona jurídica. Incluso personas naturales del Régimen Único Simplificado (RUS) pueden exportar a través de Exporta Fácil, utilizando boletas de venta.
- *2.* La Declaración Exporta Fácil DEF se completa en línea a través del portal de la SUNAT ingresando al enlace [https://e](https://e-/)[consulta.sunat.gob.pe/sol.html](https://e-consulta.sunat.gob.pe/sol.html) opción *Mis trámites y consultas*

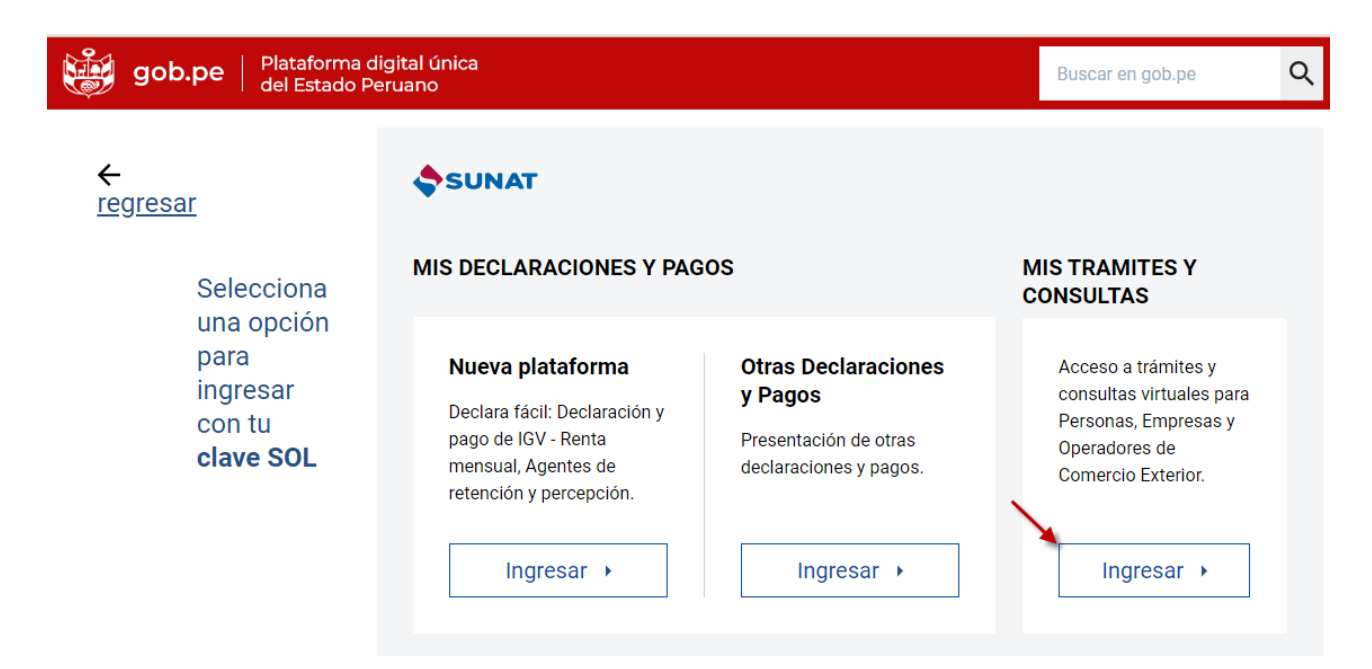

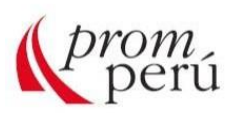

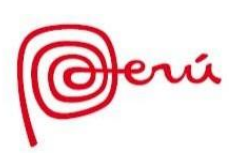

3. Ingresar RUC, clave SOL y contraseña.

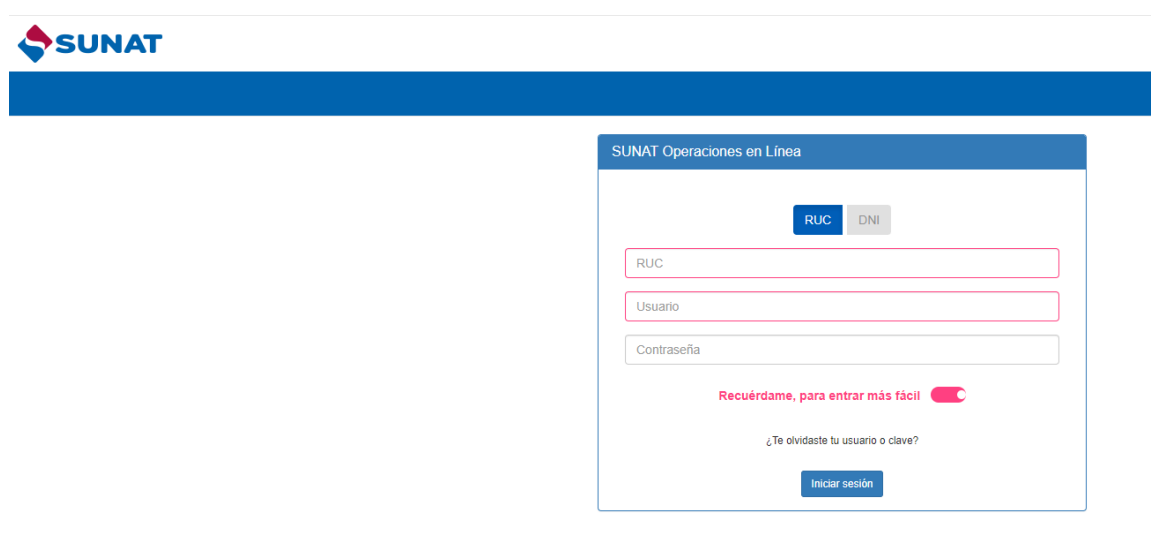

4. Seleccionar según la imagen

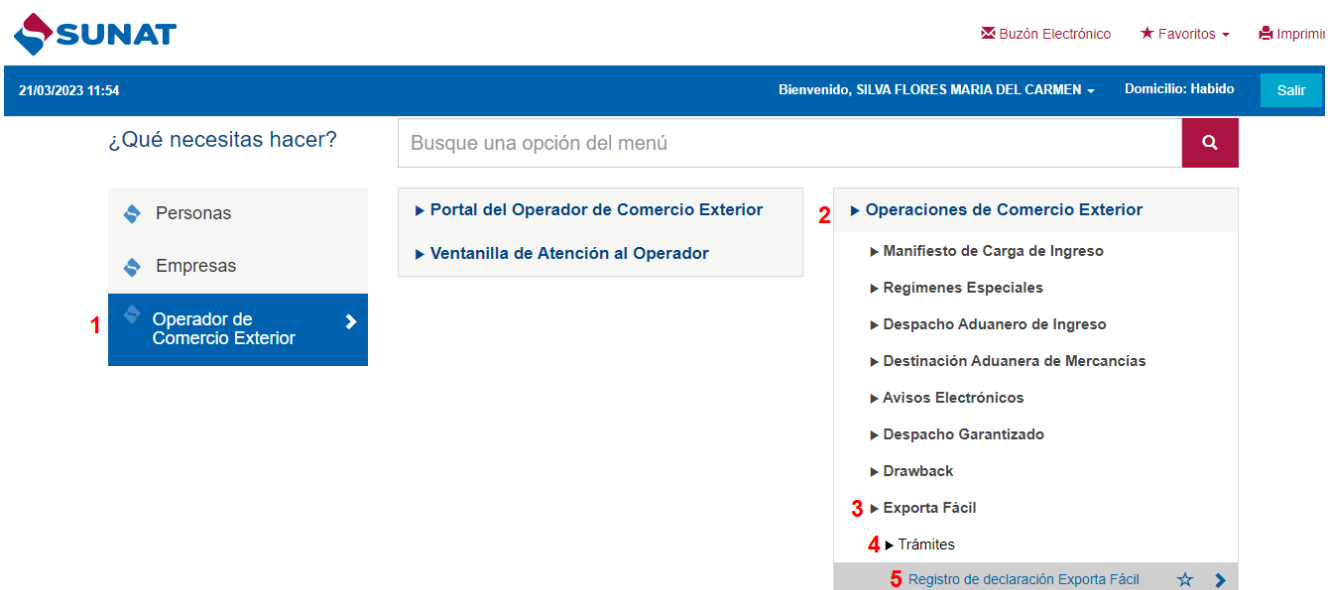

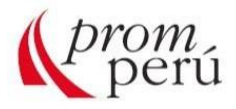

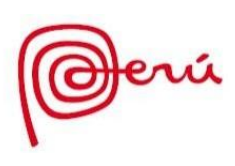

5. Completar datos en los campos solicitados. No existe penalidad por mala declaración.

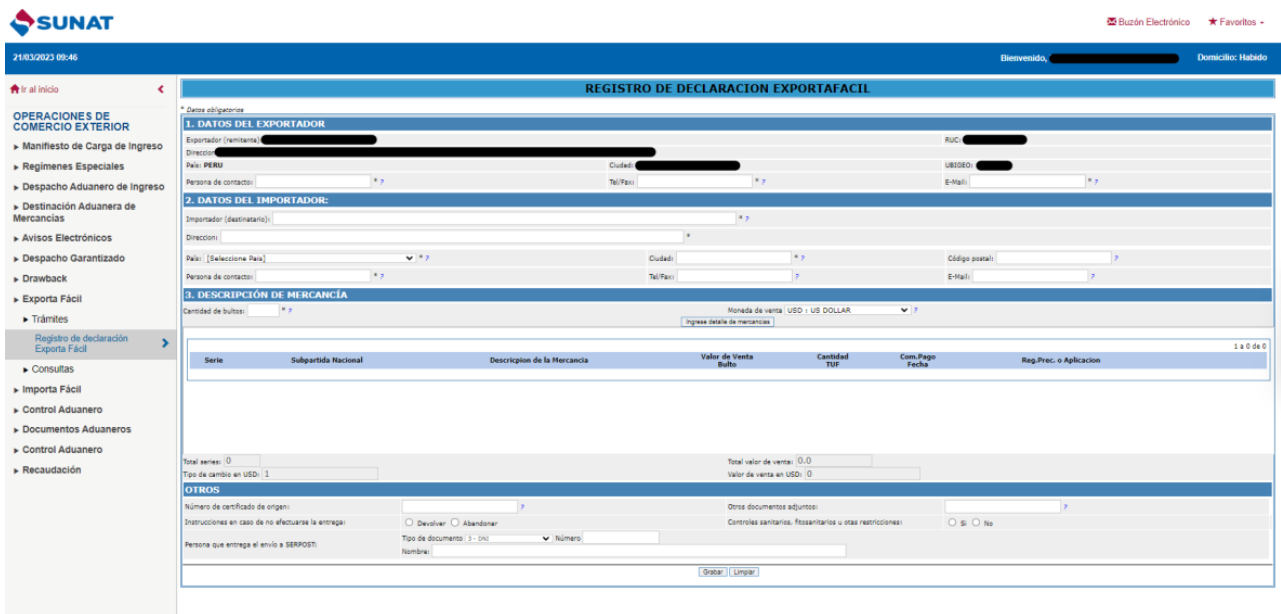

- 6. Al culminar con esta etapa se procede con la impresión de cuatro copias de la DEF y una adicional para cada bulto enviado (eso es lo que se conoce como trámite aduanero).
- 7. Finalizado el trámite aduanero, el exportador debe acudir a cualquier oficina autorizada de Serpost llevando la mercancía, las copias de la declaración firmadas, el comprobante de pago y la documentación requerida para la exportación.
- 8. En la oficina de SERPOST se asigna el número de guía postal para consignarla en la DEF.
- 9. Finalmente, la mercancía y documentación son trasladadas al Centro de Clasificación Postal de Serpost en Lima para el control aduanero y posterior embarque.

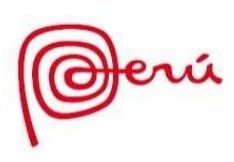

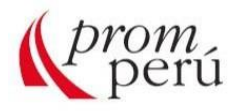